## **SIEMENS**

#### **Private Kommunikationssysteme**

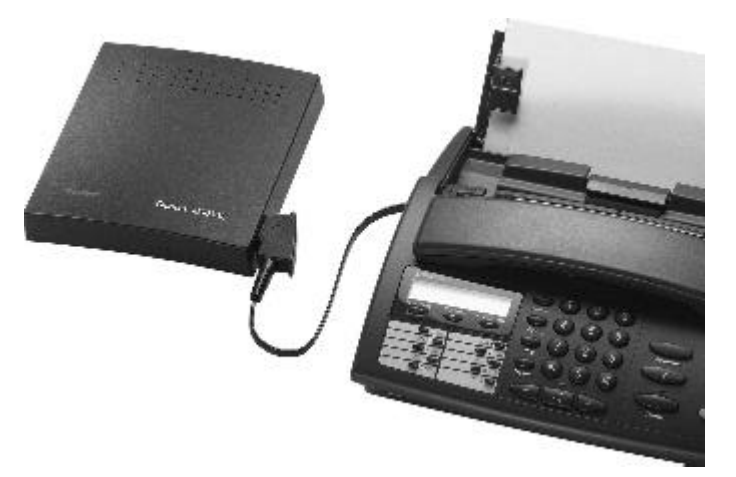

# Gigaset 1000TAE

**Der schurlose Anschluß an die Gigaset 1000/2000-Familie für Telefon, Faxgerät, Modem und Anrufbeantworter**

**Bedienungsanleitung**

CONTACT

HOME

Bitte beachten Sie die Hinweise zu dieser Bedienungsanleitung!

## **Einleitung**

Zum Gerät Zur Bedienungsanleitung

#### **Zum Gerät**

Mit dem Schnurlostelefonsystem der Gigaset 1000/2000-Familie haben Sie nicht nur die Möglichkeit über Mobilteile in ausgezeichneter Qualität zu telefonieren, sondern können auch mit dem zusätzlichen schnurlosen TAE-Anschluß Gigaset 1000TAE weiterhin drahtgebundene Endgeräte wie Telefon, Anrufbeantworter, Faxgerät oder Modem ortsungebunden im Bereich der verwendeten Basisstation drahtlos betreiben.

Das Gerät ist in moderner digitaler Technologie nach dem europaweiten Standard für schnurlose Telefone (DECT, GAP) ausgeführt. Die DECT-Technologie bietet u.a. hohe Abhörsicherheit und gute digitale Sprachqualität.

Neben dem Betrieb an Basisstationen der Gigaset 1000/2000-Familie, kann auch der Einsatz an anderen GAP-kompatiblen Basisstationen möglich sein. Hierdurch können sich jedoch funktionale Einschränkungen an Gigaset 1000TAE ergeben, für die keine Gewährleistung übernommen werden kann.

Jedes zugelassene TAE kompatible Endgerät, wie ein schnurgebundenes Telefon (egal ob mit Tastenfeld oder Wählscheibe, Ton- oder Impulswahlverfahren), Faxgerät, Anrufbeantworter oder Modem werden einfach direkt an Gigaset 1000TAE über das am Endgerät vorhandene TAE-Kabel angeschlossen. Durch Verwendung eines Mehrfach-TAE-Adapters können auch mehrere Endgeräte gleichzeitig an Gigaset 1000TAE angeschlossen werden, wobei für einen sicheren Betrieb nicht mehr als 2 gleichzeitig angeschlossene Endgeräte empfohlen werden.

Gigaset 1000TAE ist gleichermaßen für den privaten Einsatz als auch für professionelle Anwendungen im Büro geeignet.

#### **Zur Bedienungsanleitung**

Gigaset 1000TAE ist so ausgelegt, daß eine Verwendung mit Ihrem Schnurlostelefonsystem der Gigaset 1000/2000-Familie leicht konfiguriert werden kann. Beachten Sie dazu das Kapitel "Inbetriebnahme".

Eine Kurzbedienungsanleitung mit den wichtigsten Funktionen finden Sie am Schluß dieser Bedienungsanleitung. Um Funktionen, Einstellungen und sonstige Informationen schnell zu finden, stehen Ihnen Inhaltsverzeichnis und Stichwortverzeichnis zur Verfügung.

### **Hinweise**

**Browser-Voraussetzungen Copyright** In der Bedienungsanleitung navigieren Bedienungsanleitung ausdrucken

#### **Browser-Voraussetzungen**

Zur korrekten Anzeige und zum fehlerfreien Verwenden der Navigationsleisten ist einer der folgenden WWW-Browser bzw. ein kompatibler Typ erforderlich:

- ° Netscape 3.x
- ° Microsoft Internet Explorer 4.x

Um die Navigationselemente dieser Bedienungsanleitung nutzen zu können, muß JavaScript aktiviert sein. Das Aktivieren von JavaScript ist in den Programmeinstellungen des WWW-Browsers möglich.

#### **Copyright**

Das Dokument muß stets in der vorliegenden Form und vollständig kopiert, weitergegeben oder anderweitig veröffentlicht werden - das Kopieren, Weitergeben oder Veröffentlichen von Teilen des Dokuments ist nicht erlaubt. Maßgeblich hierfür ist die Download-Datei.

#### **In der Bedienungsanleitung navigieren**

Am oberen Rand des Anzeigefensters finden Sie zwei Aufklapplisten. Aus der linken Aufklappliste können Sie Kapitel der Bedienungsanleitung auswählen und aufrufen. Jedes Kapitel stellt eine WWW-Seite dar. Aus der rechten Aufklappliste können Sie ein Stichwort auswählen. Sie springen dadurch direkt zu einer entsprechenden Stelle in der Bedienungsanleitung.

Am unteren Rand des Anzeigefensters finden Sie eine Leiste mit Schaltflächen. Die einzelnen Schaltflächen führen beim Anklicken folgende Sprünge aus:

**<< Seite** springt ein Kapitel rückwärts.

**<** springt einen Unterabschnitt rückwärts.

**Titel** springt zur Einstiegsseite mit dem Titelbild.

**Diese Seite** springt zum Anfang des aktuell angezeigten Kapitels.

**Hinweise** springt zu der Seite, die Sie gerade lesen.

**>** springt einen Unterabschnitt vorwärts. **Seite >>** springt ein Kapitel vorwärts.

## **Bedienungsanleitung ausdrucken**

Sie können die jeweils angezeigte Seite ausdrucken. Gehen Sie dazu wie folgt vor:

#### **Netscape 3.x und 4.x:**

Klicken Sie in den Hauptanzeigebereich. Wählen Sie dann aus dem Menü *File* den Befehl *Print Frame* (englische Netscape-Version).

#### **Microsoft Internet Explorer 4.x:**

Klicken Sie mit der rechten Maustaste in den Hauptanzeigebereich. Wählen Sie aus dem Kontextmenü, das dann eingeblendet wird, den Befehl *Drucken* (deutsche Version).

## **Inbetriebnahme**

Übersichtsbilder

- Aufstellung / Wandmontage
- Anschließen eines Telefons
- Anschließen eines Faxgerätes
- Anschließen eines Modems
- Anschließen eines Anrufbeantworters
- Gigaset 1000TAE an Basisstation anmelden
- Vorgehensweise bei der Anmeldung

## **Übersichtsbilder**

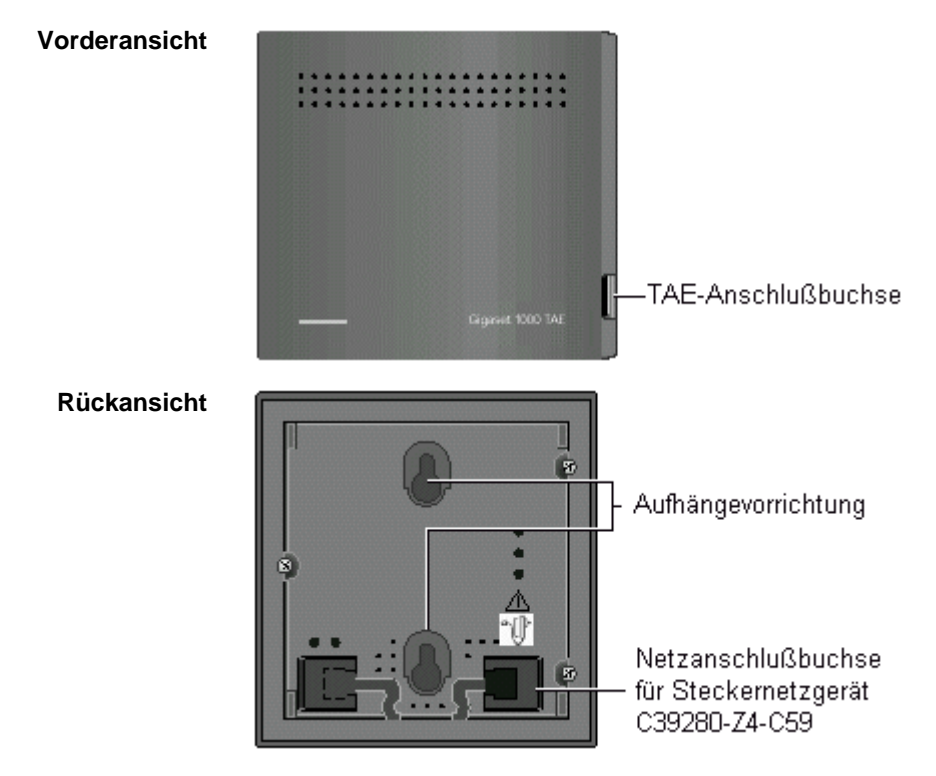

#### **Aufstellung / Wandmontage**

Das Gerät kann sowohl liegend (z. B. Schreibtisch, Regal) als auch an der Wand befestigt betrieben werden.

- ° Stecken Sie den Miniwesternstecker des Kabels am Steckernetzgerät in die mit
	- "  $\left[\mathbf{r}\right]$ <sup>2</sup>" gekennzeichnete Buchse (Gehäuseunterseite).
- o Legen Sie das Kabel in den vorgesehenen Kabelkanal.

Wenn Sie anschließend das Gerät an der Wand befestigen wollen, gehen Sie wie folgt vor:

- ° Bohren Sie zwei Löcher (Ø 5 mm) im Abstand von 69 mm.
- ° Setzen Sie die beiliegenden Dübel ein.
- ° Drehen Sie die Schrauben so ein, daß zwischen Schraubenkopf und Wand ein Abstand von ca. 5 mm bleibt.
- ° Hängen Sie das Gerät an den Aufhängevorrichtungen an den Schrauben auf.

Schrauben auf.

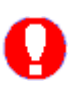

Stecken Sie das Steckernetzgerät bitte erst dann in die 220/230V-Steckdose, wenn Sie Gigaset 1000TAE an der Basisstation anmelden (siehe Vorgehensweise bei der Anmeldung). Bei Netzspannungsausfall oder bei nicht angeschlossenem Netzgerät ist Ihr

schnurloser TAE-Anschluß nicht funktionsfähig. Verwenden Sie nur das mitgelieferte Netzgerät C39280-Z4-C59.

#### **Anschließen eines Telefons**

Ein Telefon wird einfach mit der Anschlußschnur des Telefons an die TAE-Buchse des Gigaset 1000TAE angeschlossen. Telefonanschlußdose Basisstation (TAE) Telefon Gigaset 1000TAE

#### **Anschließen eines Faxgerätes**

Ein Faxgerät wird einfach mit dem Anschlußkabel des Faxgerätes an die TAE-Buchse des Gigaset 1000TAE angeschlossen.

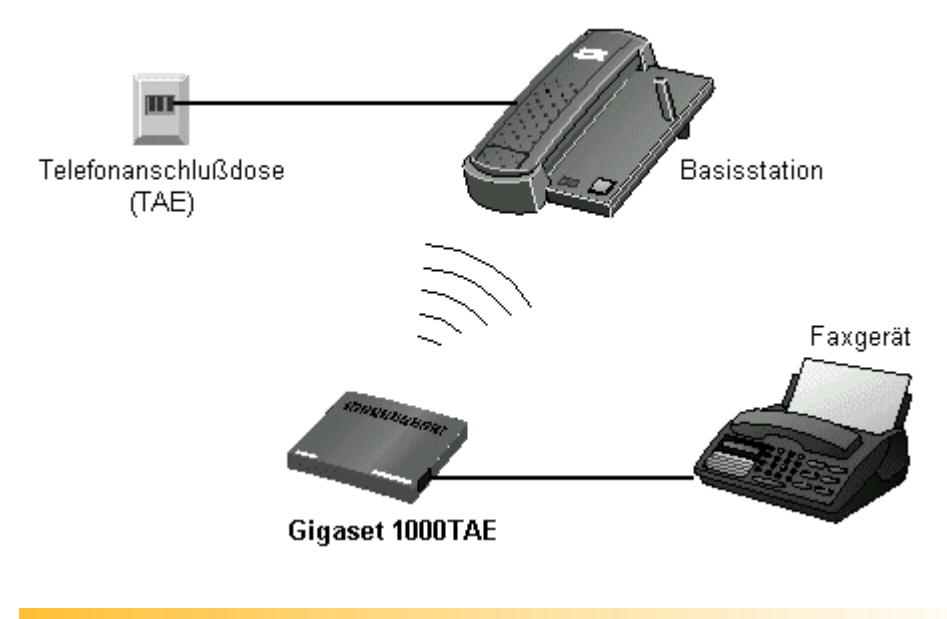

## **Anschließen eines Modems**

Ein Modem wird einfach mit dem mitgelieferten Anschlußkabel des Modems an die TAE-Buchse des Gigaset 1000TAE angeschlossen.

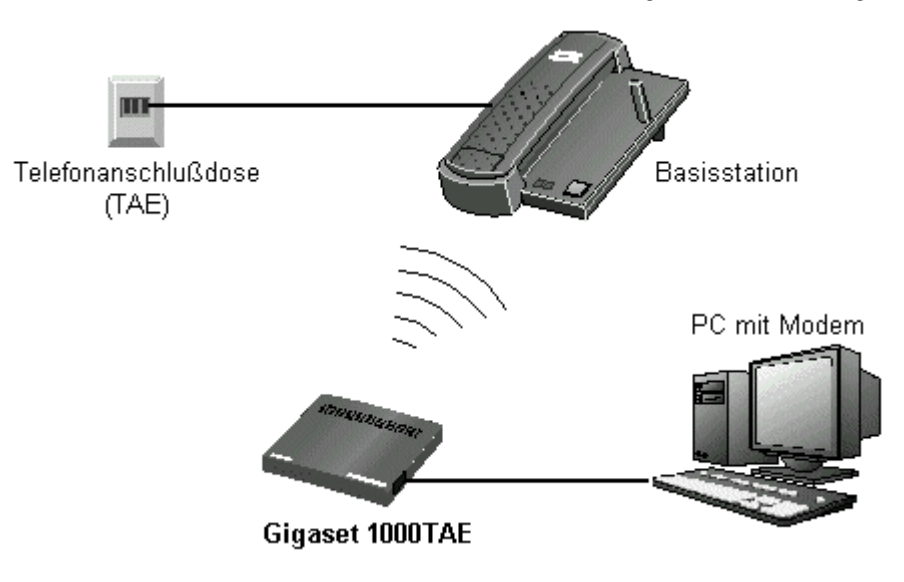

#### **Anschließen eines Anrufbeantworters**

Ein Anrufbeantworter wird einfach mit dem Anschlußkabel des Anrufbeantworters an die TAE-Buchse des Gigaset 1000TAE angeschlossen.

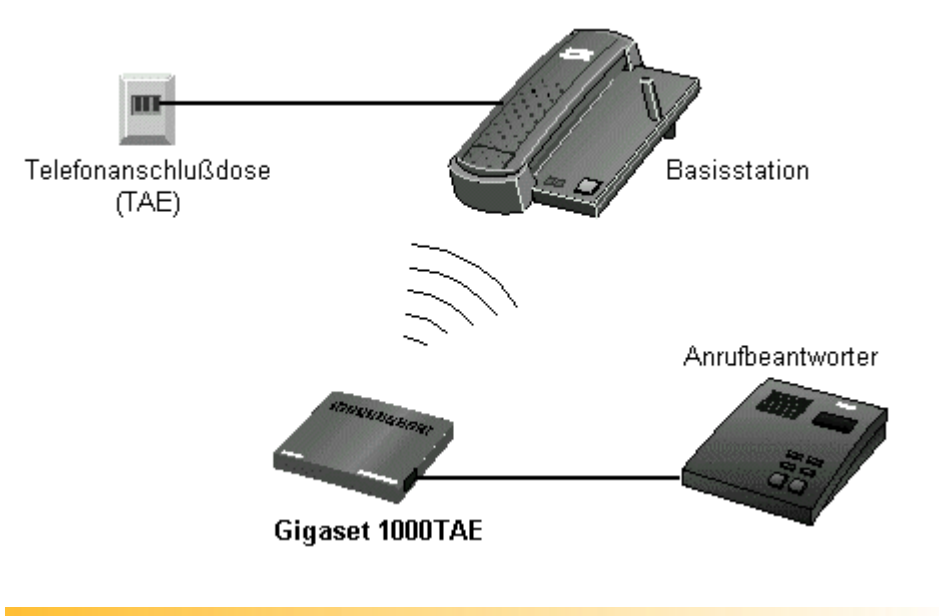

#### **Gigaset 1000TAE an Basisstation anmelden**

Der schnurlose TAE-Anschluß Gigaset 1000TAE muß erst an die Basisstation Ihres Schnurlostelefonsystems der Gigaset 1000/2000-Familie wie ein zusätzliches Mobilteil angemeldet werden, bevor er betriebsbereit ist. Hierzu benötigt man ein an Gigaset 1000TAE angeschlossenes Telefon oder Faxgerät, um die Anmeldeprozedur per Tastatur oder Wählscheibe auszuführen.

Die Anzahl der einsetzbaren schnurlosen TAE-Anschlüsse ist abhängig von der verwendeten Basisstation Ihres Telefonsystems der Gigaset 1000/2000- Familie.

Gigaset 1000TAE kann an bis zu 4 Basisstationen der Gigaset 1000/2000- Familie gleichzeitig angemeldet werden. Die letzte Anmeldung ist dabei für den laufenden Betrieb aktiviert und kann durch die Prozedur "Wechsel der verwendeten Basisstation" (siehe Wechsel der verwendeten Basisstation) geändert werden.

Wenn an der verwendeten Basisstation die Anmeldeprozedur eingeleitet worden ist, kann innerhalb von 60 Sekunden Gigaset 1000TAE angemeldet werden. Wird diese Zeit überschritten, bricht die Basisstation den Anmeldevorgang ab und Sie müssen mit dieser Prozedur nochmals von vorne beginnen. Insofern wird empfohlen, Gigaset 1000TAE für die Zeit des Anmeldevorganges in der Nähe der verwendeten Basisstation zu plazieren.

Wenn Sie in der Anmeldeprozedur die Eingabe der Internnummer entfallen lassen, ist Ihr schnurloser TAE-Anschluß trotzdem mit einer automatisch von der Basisstation vergebenen Internnummer angemeldet (falls noch eine Internnummer an der verwendeten Basisstation frei ist).

Sie können jederzeit Ihre Gigaset 1000TAE erneut an die Basisstation anmelden, um damit die Internnummer zu wechseln. Gigaset 1000TAE ist dabei immer unter der letzten verwendeten Internnummern angemeldet und unter dieser im Telefonsystem erreichbar.

An einer Basisstation sind nur eine gewisse Anzahl von Gigaset 1000TAE bzw. Mobilteilen anmeldbar. Wollen Sie Gigaset 1000TAE von der verwendeten Basisstation wieder abmelden, benutzen Sie bitte die Abmeldeprozedur über ein Mobilteil (verwendete Internnummer von Gigaset 1000TAE wird benötigt). Siehe hierzu die Bedienungsanleitung Ihres Telefonsystems der Gigaset 1000/2000-Familie zum Thema "Mobilteil abmelden".

#### **Vorgehensweise bei der Anmeldung**

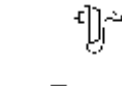

Gigaset 1000TAE muß **ausgeschaltet** sein (Netzstecker abgezogen)

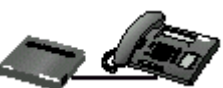

Sie verbinden Gigaset 1000TAE mit einem Telefon oder Faxgerät.

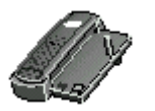

Anmeldeprozedur an der verwendeten Basisstation durch längeres **Drücken der Anmeldetaste** bzw. **Auslösen eines Menüpunktes** an der Basisstation starten. Siehe hierzu die Bedienungsanleitung Ihres Telefonsystems der Gigaset 1000/2000-Familie zum Thema "Mobilteil an eine Basisstation anmelden".

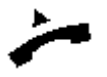

Hörer **abheben** (bzw. entsprechende Funktion am Faxgerät)

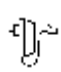

Netzstecker **anschließen** und damit Gigaset 1000TAE einschalten *1 positiver Quittungston hörbar*

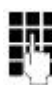

Eingabe der **Ziffer 7** *1 positiver Quittungston hörbar*

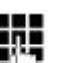

Eingabe der frei wählbaren **Basisstationsnummer 1, 2, 3 oder 4** *1 positiver Quittungston hörbar, falls Wahl erfolgreich*

U, J

**oder** *4 negative Quittungstöne hörbar bei Fehleingabe*

*1 positiver Quittungston hörbar, falls Wahl erfolgreich*

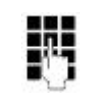

Eingabe des 4-stelligen **Systemcodes** Systemcode siehe Bedienungsanleitung Ihres verwendeten Telefonsystems der Gigaset 1000/2000-Familie.

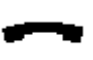

Hörer **auflegen** (bzw. entsprechende Funktion am Faxgerät)

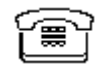

Das angeschlossene Telefon oder Faxgerät wird **angerufen**

Hörer **abnehmen** (bzw. entsprechende Funktion am Faxgerät) *Anmeldetöne hörbar (Basisstation wird gesucht, Vorgang kann einige Sekunden dauern)* **Warten Sie bis**:

*1 positiver Quittungston hörbar ist, womit der Anmeldevorgang akzeptiert wird*

**oder** *4 kurze negative Quittungstöne hörbar sind, womit die Basisstation nicht gefunden wurde, der Systemcode nicht akzeptiert wurde oder kein Anmeldeplatz an der Basisstation frei ist (siehe hierzu die Bedienungsanleitung Ihres Telefonsystems der Gigaset 1000/2000-Familie)*

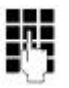

Eingabe der gewünschten einstelligen **Internnummer**, unter der später Ihr angeschlossenes Endgerät gerufen werden kann *1 positiver Quittungston hörbar, wenn Internnummer akzeptiert* **oder**

*4 kurze negative Quittungstöne hörbar, wenn Internnummern bereits vergeben oder ungültig (bitte wählen Sie anschließend eine andere Internnummer)*

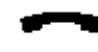

Hörer **auflegen** (bzw. entsprechende Funktion am Faxgerät) *Gigaset 1000TAE ist erfolgreich an die Basisstation angemeldet und ist jetzt betriebsbereit*

## **Betrieb mit Telefon**

**V** Allgemeines

- Wahl extern (in das öffentliche Telefonnetz)
- Wahl intern (zu einem internen Teilnehmer)
- Sammelruf (zu allen internen Teilnehmern)
- Gespräch annehmen / beenden
- Zeitweise Umschaltung auf Tonwahlverfahren für IWV-Geräte
- Leistungsmerkmale der Basisstation nutzen

#### **Allgemeines**

Die nachfolgend beschriebenen Bedienungsabläufe gelten für ein angeschlossenes Telefon. Um die Bedienung aller Funktionen möglichst komfortabel und einfach durchzuführen, empfiehlt sich die Verwendung eines Telefons mit Tonwahlverfahren und Signaltaste. Es sollten beim Wählen der Rufnummer längere Wahlpausen zwischen den Ziffern vermieden werden, damit die Wahl nicht wegen Zeitüberschreitung automatisch abgebrochen wird.

Da Gigaset 1000TAE von Ihrem Gigaset Telefonsystem wie ein Mobilteil verwaltet wird, achten Sie bitte auf die basisspezifischen Einstellmöglichkeiten Ihres Gigaset Telefonsystems. Einstellmöglichkeiten Ihres Telefons (z. B. Tonruflautstärke, Wahlwiederholung, usw.) siehe die Bedienungsanleitung Ihres verwendeten Telefons.

Falls Ihr Telefon einen Rufnummernspeicher besitzt, ergänzen Sie bitte die gespeicherten Rufnummern um eine vorangehende 0, damit die Wahl aus dem Speicher korrekt über Gigaset 1000TAE ausgeführt wird.

#### **Wahl extern (in das öffentliche Telefonnetz)**

Nach Inbetriebnahme des schnurlosen TAE-Anschlusses Gigaset 1000TAE und der verwendeten Basisstation Ihres Telefonsystems der Gigaset 1000/2000-Familie können Sie ein angeschlossenes Telefon betreiben. Das Telefon befindet sich im Ruhezustand

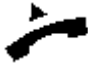

Hörer **abheben** *Sie hören den internen Wählton*

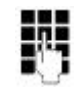

Eingabe der **Ziffer 0**, um die Amtsleitung zu belegen *Sie hören den Amtswählton*

Bei Basisstationen, die keine automatische Leitungsbelegung eingestellt haben, ist es notwendig, eine weitere Ziffer (0 oder 1) zu wählen. Falls die Sperrfunktion der Basis aktiv ist, hören Sie 4 negative Quittungstöne.

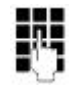

#### Eingabe der **externen Rufnummer**

*Sie hören den externen Freiton (bzw. Besetztton). Der Teilnehmer meldet sich. Sie führen das externe Gespräch ...*

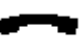

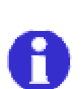

Hörer **auflegen**, um das Gespräch zu beenden

Um die Wahlkontrolle in der Basisstation zu gewährleisten, können die Ziffern der externen Rufnummer nur mit einem max. zeitlichen Abstand eingegeben werden. Ansonsten wird der Wahlvorgang von Gigaset 1000TAE abgeschlossen. Maximaler Abstand zwischen 2 Ziffern:

 4,5 Sek. bei Telefonen mit Tonwahlverfahren (durch Drücken der Signaltaste um jeweils weitere 4,5 Sek. verlängerbar)

Signaltaste um jeweils weitere 4,5 Sek. verlängerbar)

12 Sek. bei Telefonen mit Impulswahlverfahren

Wenn die Leitung durch andere Teilnehmer bereits belegt ist, hören Sie den internen Besetztton.

#### **Wahl intern (zu einem internen Teilnehmer)**

Das Telefon befindet sich im Ruhezustand

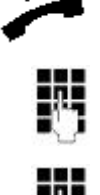

Eingabe der **Ziffer 9**

*Sie hören den internen Wählton*

Hörer **abheben**

Eingabe der **Internrufnummer (0-9)** *Sie hören den internen Freiton (bzw. Besetztton). Der gewünschte Teilnehmer meldet sich. Sie führen das interne Gespräch ...*

Wenn Sie alle internen Teilnehmer gleichzeitig rufen möchten (Sammelruf), können Sie anstatt einer Internrufnummer die **Sterntaste** nach der Ziffer 9 drücken (nur bei Telefon mit Tonwahlverfahren möglich).

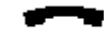

Hörer **auflegen**, um das Gespräch zu beenden

## **Sammelruf (zu allen internen Teilnehmern)**

Das Telefon befindet sich im Ruhezustand

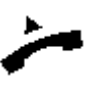

Hörer **abheben**

Eingabe der **Ziffer 6** *Sie hören den internen Freiton. Der erste interne Teilnehmer der sich meldet, hat das Gespräch. Sie führen das interne Gespräch...*

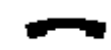

Hörer **auflegen**, um das Gespräch zu beenden

#### **Gespräch annehmen / beenden**

Ein ankommendes Gespräch (extern, intern) wird über den Tonruf des angeschlossenen Telefons signalisiert.

**So nehmen Sie ein Gespräch an**

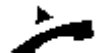

Hörer **abheben**

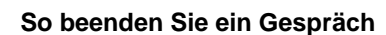

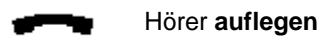

file:///H:/Technik/SIEMENS/Gigaset/Bedienungsanleitungen%20(alle)/1000TAE/p\_04.htm 16.10.00

#### **Zeitweise Umschaltung auf Tonwahlverfahren für IWV-Geräte**

Auch wenn Sie ein Telefon mit Impulswahlverfahren (IWV) nutzen, können Sie während der Verbindung auf Tonwahlverfahren umschalten, um z. B. einen Anrufbeantworter abzufragen.

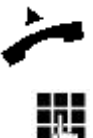

Sie haben eine **externe Verbindung** aufgebaut und möchten auf Tonwahlverfahren umschalten

Eingabe der Ziffer 7 nach 12 Sekunden Verbindungszeit. Anrufbeantworter abfragen ...

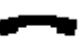

Hörer **auflegen**, um die Verbindung und die Tonwahlfunktion zu beenden

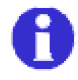

Telefone mit Tonwahlverfahren benötigen diese Funktion nicht. Die zeitweise Umschaltung auf Tonwahl ist nur bei bestehender Verbindung möglich. Nach Beendigung der Verbindung wird die Tonwahlfunktion automatisch abgeschaltet.

#### **Leistungsmerkmale der Basisstation nutzen**

Leistungsmerkmale der verwendeten Basisstation lassen sich auch mit Gigaset 1000TAE nutzen. Die meisten Leistungsmerkmale sind mit einem Telefon mit Tonwahlverfahren und Signaltaste nutzbar. Wenn keine Signaltaste am Telefon mit Tonwahlverfahren vorhanden ist, kann diese auch durch ein kurzes Antippen der Hörergabel nachgebildet werden.

Es können Leistungsmerkmale, abhängig von der verwendeten Basisstation und des Wahlverfahrens, genutzt werden, wie z. B. Anrufübernahme, Rückfrage oder Dreierkonferenz.

Anhand der unten beschriebenen Ziffern können solche Leistungsmerkmale der Basisstation, vergleichbar zur Bedienung über das Standard-Mobilteil Gigaset 1000S, nachgebildet werden. Zur Bedienung der einzelnen Leistungsmerkmale, sehen Sie bitte die jeweilige Bedienungsanleitung zur Basisstation.

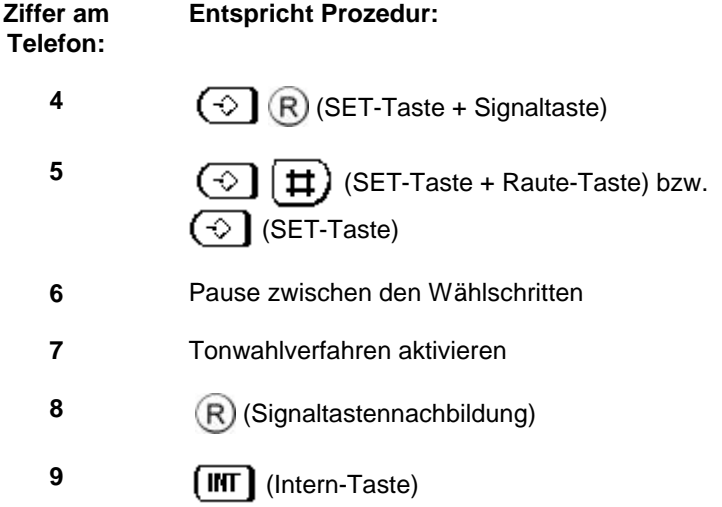

Diese Prozeduren sind nach Drücken der Signaltaste im Verbindungszustand mit der Basisstation (Ziffer 0) mit den beschriebenen Ziffern auslösbar.

Bei Telefonen mit Impulswahlverfahren wird anstatt der Signaltaste eine Wartezeit von 12 Sekunden verwendet. Hierdurch ist es möglich, daß weniger Leistungsmerkmale der Basisstation als bei Telefonen mit Tonwahlverfahren nutzbar sind.

**Beispiel für Telefon mit Tonwahlverfahren**

#### **Beispiel für Telefon mit Tonwahlverfahren**

Sie führen ein externes Gespräch und möchten eine interne Rückfrage einleiten:

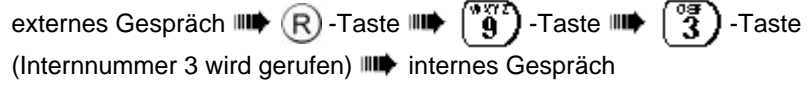

Sie möchten die interne Rückfrage beenden und zum externen Gespräch zurückschalten:

 $\overline{R}$ -Taste  $\overline{m}$   $\overline{r}$   $\overline{r}$   $\overline{r}$  -Taste  $\overline{m}$  externes Gespräch

## **Betrieb mit Faxgerät, Modem oder Anrufbeantworter**

**V** Allgemein **Betrieb mit Faxgerät** Betrieb mit Modem Betrieb mit Anrufbeantworter

#### **Allgemein**

Nach der Anmeldeprozedur ist Gigaset 1000TAE auch für den Anschluß eines Faxgerätes, Modems oder Anrufbeantworters einsatzbereit.

Achten Sie bei der Konfiguration Ihres Gigaset Telefonsystems bei Verwendung von Gigaset 1000TAE darauf, wie die einzelnen Komponenten miteinander zusammenarbeiten sollen (z. B. Betrieb eines Faxgerätes bei gleichzeitiger Nutzung eines Anrufbeantworters oder Telefons). Eventuell kann es z. B. sinnvoll sein, Gigaset 1000TAE aus der Rufzuordnung zu nehmen, damit keine ankommenden Rufe vom Modem angenommen werden. Zum Thema Rufzuordnung sehen Sie bitte in die Bedienungsanleitung Ihrer Basisstation.

Bei Verwendung einer ISDN-Basisstation (z. B. Gigaset 1054isdn) achten Sie darauf, daß bei Anschluß eines Faxgerätes oder Modems an Gigaset 1000TAE die verwendete Mehrfachrufnummer (MSN) mit dem Gerätetyp "Fax" oder "Modem" in der Basisstation konfiguriert wird (siehe hierzu die Bedienungsanleitung Ihrer ISDN-Basisstation). Ansonsten ist eine eindeutige Diensterkennung und -zuteilung vom ISDN-Netz her für Fax- und Modem-Betrieb nicht möglich.

#### **Betrieb mit Faxgerät**

Nach Anschluß eines Faxgerätes an Gigaset 1000TAE (Anmeldung an Basisstation bereits erfolgt), können Sie wie gewohnt Faxe empfangen und senden. Achten Sie darauf, daß die Übertragungsgeschwindigkeit auf max. 9.600 Bit/s eingestellt ist. Außerdem ist Ihr Faxgerät auf Betrieb hinter einer Nebenstellenanlage einzustellen, da erst durch die Wahl der Ziffer 0 eine Amtsverbindung aufgebaut wird (siehe hierzu die Bedienungsanleitung Ihres Faxgerätes).

Empfang von Faxdokumenten:

Wenn Sie an einem Mobilteil einen Anruf angenommen haben und Sie feststellen, daß ein Faxgerät ein Dokument übertragen möchte (Pfeifton zu hören), können Sie per interner Gesprächsübergabe (INT-Taste, Internnummer des Faxgerätes, auflegen) die Faxübertragung an Ihr Faxgerät (an Gigaset 1000TAE) weiterleiten.

Der Betrieb einer optionalen Faxweiche an Gigaset 1000TAE ist außerdem möglich, wodurch ein von der Faxweiche angenommener Anruf zu einem parallel zum Faxgerät angeschlossenen Telefon automatisch weitergeleitet werden kann. Das gleiche Prinzip gilt auch für Kombifaxgeräte.

Um eine optimale Übertragungsqualität bei Faxdokumenten zu erhalten kann es im Einzelfall notwendig sein, die Datenrate Ihres Faxgerätes von 9.600 auf 4.800 Bit/s zu verringern. Bei eingeschalteter Fehlerkorrektur (**E**rror **C**orrection **M**ode) im Sende- und Empfangs-Faxgerät ist die Übertragungsqualität bei jeder Datenrate gewährleistet (siehe hierzu die Bedienungsanleitung Ihres Faxgerätes).

Achten Sie darauf, daß der Empfangsbetrieb mit einem Faxgerät an Gigaset 1000TAE über Gigaset Basisstationen mit integriertem Anrufbeantworter nur dann sinnvoll ist, wenn Sie den Anrufbeantworter deaktivieren.

#### **Betrieb mit Modem**

Nach Anschluß eines Modems an Gigaset 1000TAE (Anmeldung an Basisstation bereits erfolgt), können Sie wie gewohnt Daten senden und empfangen. Achten Sie darauf, daß das schnellst verwendbare Modulationsverfahren Ihres Modems V.32 (9.600 Bit/s) ist. Modulationsverfahren wie V.32bis oder V.34 werden nicht unterstützt. Siehe zur festen Einstellung des Modulationsverfahrens auf V.32 die Bedienungsanleitung Ihres Modems.

Wegen der Vielfalt der am Markt erhältlichen Modems, kann der Betrieb mit V.32 Modulationsverfahren und damit mit 9.600 Bit/s nicht für alle Modemtypen gewährleistet werden. Falls eine Verbindung mit V.32 nicht möglich sein sollte, besteht am verwendeten Modem meistens die Möglichkeit ein niedrigeres Modulationsverfahren bzw. eine andere geringere Übertragungsrate automatisch oder manuell einzustellen.

Achten Sie außerdem darauf, daß vor Wahl der Zielrufnummer die Ziffer 0 vorangesetzt wird, damit eine Amtsverbindung aufgebaut werden kann (wie hinter einer Nebenstellenanlage). Bei manchen Fernmeldeämtern kann es außerdem notwendig sein, nach der Ziffer 0 eine Pause durch ein Komma einzufügen (z. B. AT DT 0,123456).

Da das verwendete Modem an Gigaset 1000TAE nicht sofort den Wählton hören kann (erst nach Wahl der Ziffer 0), kann es ggf. notwendig sein, die Wähltonerkennung im Modem (z. B. durch das Kommando "AT X1" bzw. "AT X3") auszuschalten.

Sollten Sie den Anruf eines Modems per Mobilteil angenommen haben (Pfeifton zu hören), können Sie durch eine interne Gesprächsübergabe zu Ihrem an Gigaset 1000TAE angeschlossenem Modem die Datenübertragung dorthin umleiten (INT-Taste, Internnummer des Modems, auflegen).

Zusätzliche Einstellung bei Verwendung mit Gigaset 1010/2010 und 1015/2015:

Beim Gigaset 1010/1015/2010/2015 ist eine zusätzliche Einstellung bei Verwendung von Gigaset 1000TAE mit einem Modem notwendig. Zur Konfiguration der für Gigaset 1000TAE verwendeten Internnummer auf Modem-Betrieb, führen Sie über ein Mobilteil folgende Prozedur aus, indem Sie diese Tasten nacheinander drücken:

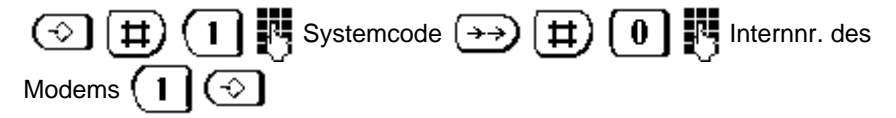

Zurückschalten auf Sprachbetrieb:

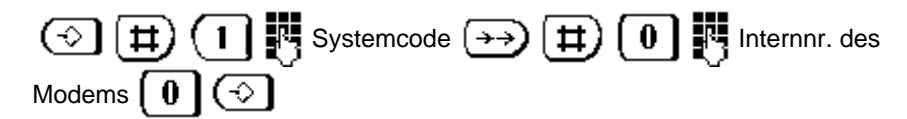

Achten Sie darauf, daß eine auf Modembetrieb eingestellte Internnummer am Gigaset 1010/1015/2010/2015 nicht für den Sprachbetrieb (z. B. durch Anschluß eines Telefons an Gigaset 1000TAE) geeignet ist.

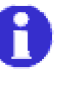

Es können sich Einschränkungen in der Übertragungsgeschwindigkeit durch das verwendete Modem, den Leitungsverhältnissen im Telekom-Netz bzw. der verwendeten Basisstation ergeben. In solchen Fällen wird empfohlen die Datenrate des Modems auf 4.800 bzw. 2.400 Bit/s zu konfigurieren. Siehe hierzu die Bedienungsanleitung Ihres Modems.

Besitzen Sie eine sogenannte Settop-Box mit integriertem Modem, einen Dekoder für das digitale Fernsehen, können Sie den Rückkanal zur Telefondose auch schnurlos mit Gigaset 1000TAE realisieren.

#### **Betrieb mit Anrufbeantworter**

Nach Anschluß eines Anrufbeantworters an Gigaset 1000TAE (Anmeldung an Basisstation bereits erfolgt), können Sie wie gewohnt ankommende Anrufe aufzeichnen lassen.

## **Weitere Betriebseinstellungen**

Verwendung mehrerer Gigaset 1000TAE Wechsel der verwendeten Basisstation

#### **Verwendung mehrerer Gigaset 1000TAE**

∙ী়ু

An Ihrer Basisstation können Sie mehrere Gigaset 1000TAE und Mobilteile anme und betreiben. Bei Betrieb mehrerer Komponenten haben Sie die Möglichkeit, inte und externe Verbindungen gleichzeitig zu nutzen (siehe hierzu die Bedienungsanleitung Ihres Telefonsystems der Gigaset 1000/2000-Familie).

**Beispiel:** Faxgerät an Gigaset 1000TAE empfängt ein externes Dokument Mobilteil führt ein internes Gespräch mit Telefon an Gigaset 1000T/

Das Bild stellt schematisch den Ausbau einer Basisstation mit 3 Gigaset 1000TAI 2 Mobilteilen dar. Jedes Endgerät ist dabei an die Basisstation angemeldet:

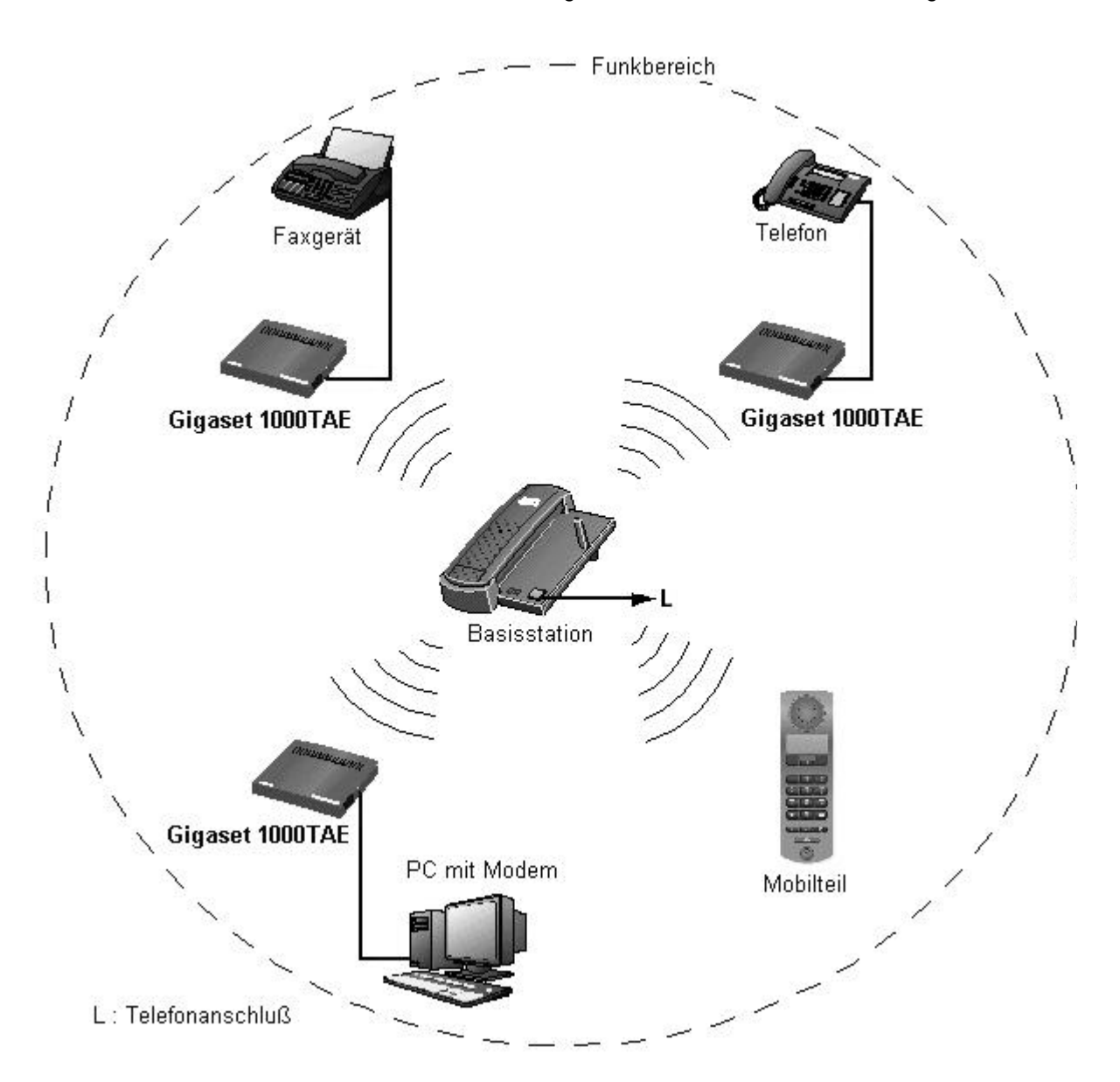

#### **Wechsel der verwendeten Basisstation**

Ist Gigaset 1000TAE bereits an weiteren Gigaset Basisstationen angemeldet (Gigaset 1000TAE kann an bis zu 4 Basisstationen gleichzeitig angemeldet sein), kann die aktiv benutzte Basisstation mit einem angeschlossenen Telefon oder Faxgerät durch Angabe der neuen zu verwendenden Basisstationsnummer gewechselt werden.

**Gigaset 1000TAE muß ausgeschaltet sein (Netzstecker gezogen)**

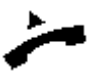

Hörer **abheben** (bzw. entsprechende Funktion am Faxgerät)

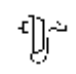

Netzstecker **anschließen** und damit Gigaset 1000TAE einschalten *1 positiver Quittungston hörbar*

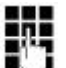

Eingabe der **Ziffer 8**

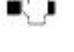

*1 positiver Quittungston hörbar* **oder**

*4 kurze negative Quittungstöne hörbar, falls keine Anmeldung besteht*

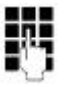

Eingabe der **neuen Basisstationsnummer 1, 2, 3 oder 4** *1 positiver Quittungston hörbar, falls Wahl erfolgreich* **oder**

*4 kurze negative Quittungstöne hörbar, falls keine Anmeldung auf dieser Anmeldeplatznummer besteht bzw. bei Fehleingabe*

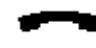

Hörer **auflegen** (bzw. entsprechende Funktion am Faxgerät) *Wechsel auf die neue Basisstation erfolgreich ausgeführt*

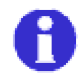

Nach Wechsel der Basisstation arbeitet Gigaset 1000TAE ausschließlich über diese weiter.

## **Allgemeine Hinweise**

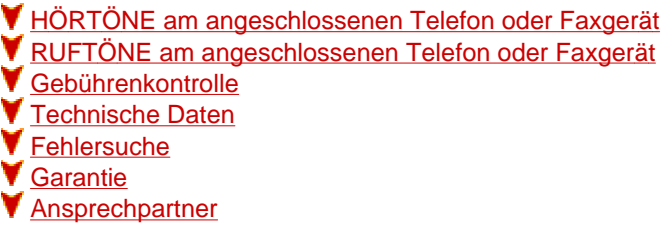

## **HÖRTÖNE am angeschlossenen Telefon oder Faxgerät**

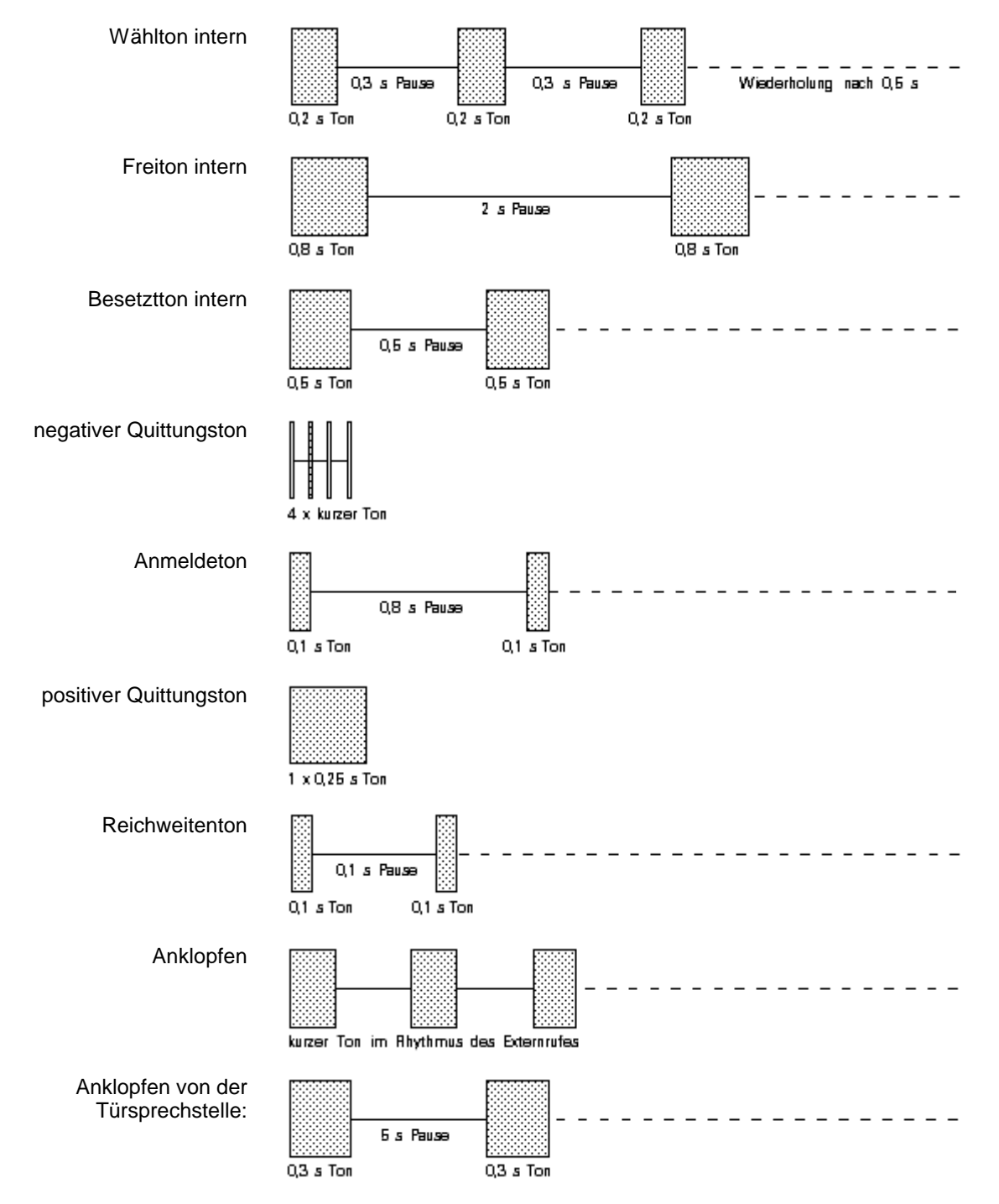

#### **RUFTÖNE am angeschlossenen Telefon oder Faxgerät**

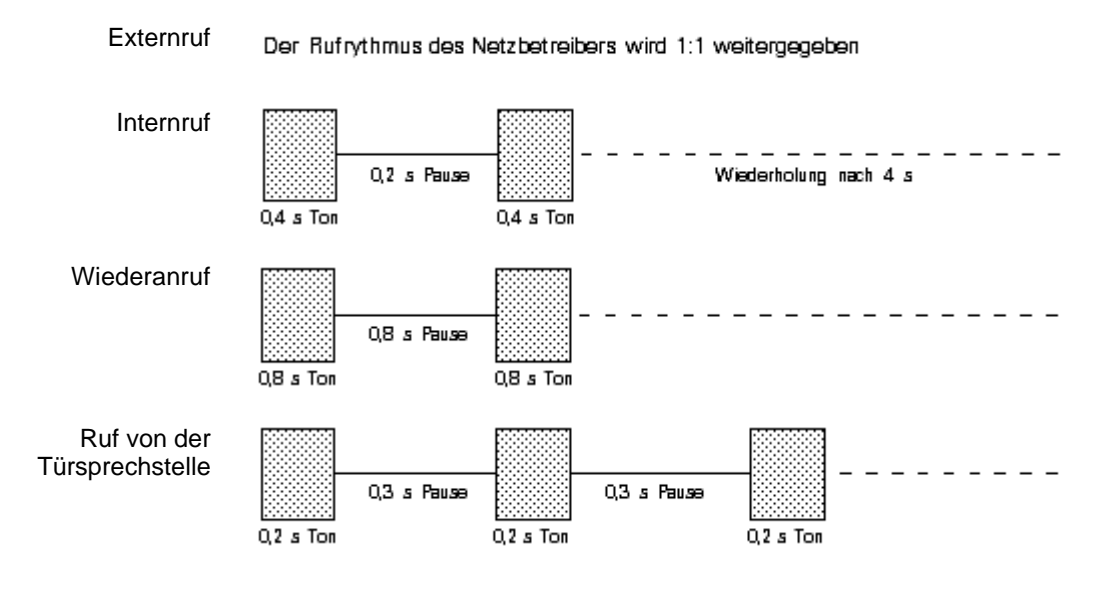

#### **Gebührenkontrolle**

Bei Betrieb Ihres Schnurlostelefonsystems der Gigaset 1000/2000-Familie mit Gebührenkontrolle können Sie die laufenden Telefongebühren Ihrer Gigaset 1000TAE über ein Mobilteil abfragen. Ein direktes Anzeigen der Telefongebühren an einem angeschlossenen Telefon wird nicht unterstützt. Siehe hierzu die Bedienungsanleitung Ihres Telefonsystems der Gigaset 1000/2000-Familie.

#### **Technische Daten**

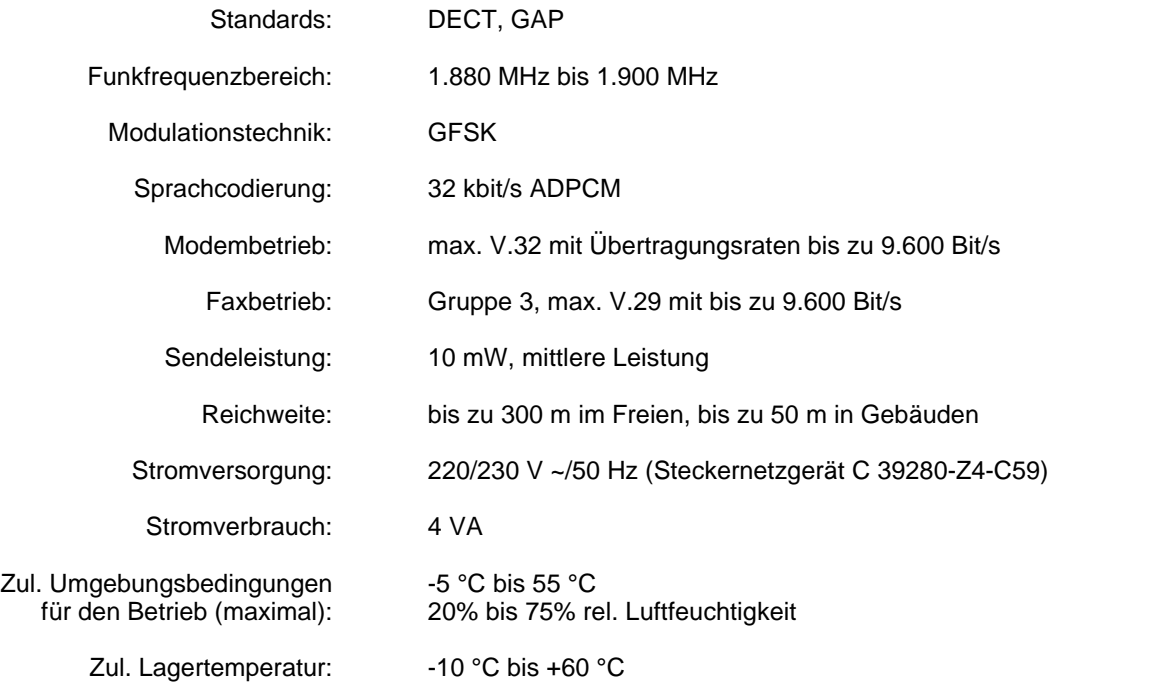

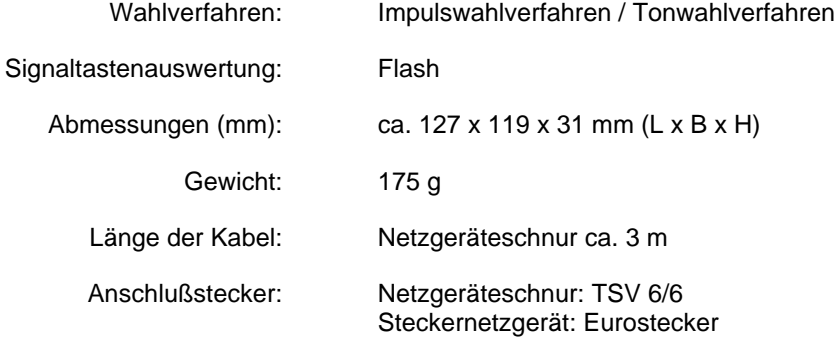

Produktsicherheit nach EN 60950 und EN 41003

#### **Fehlersuche**

Nicht bei jeder Störung muß es sich um einen tatsächlichen Defekt am Gerät handeln. Sie sparen unter Umständen Zeit und Geld, wenn Sie einfache Fehlerursachen selbst beheben können.

Die folgenden Hinweise sollen Ihnen dabei helfen.

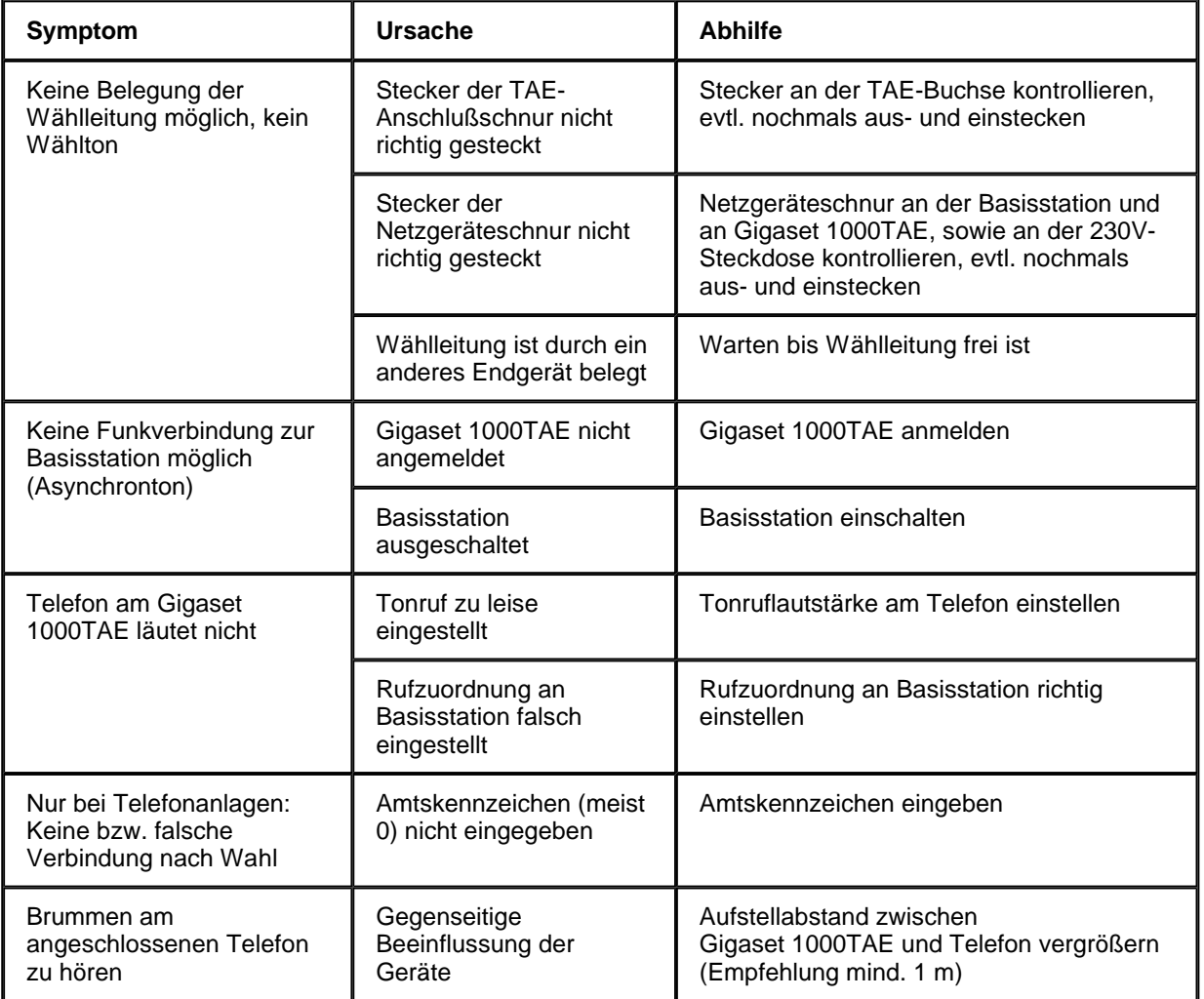

#### **Garantie**

Für dieses Gerät übernimmt die Siemens AG eine Garantie für 6 Monate, gerechnet ab Datum des Kaufes vom Händler. Zum Nachweis dieses Datums bewahren Sie den Kaufbeleg auf.

Innerhalb der Garantie beseitigt die Siemens AG unentgeltlich alle Mängel, die auf Material oder Herstellungsfehler beruhen. Die Siemens AG leistet nach eigener Wahl Garantie durch Reparatur oder Austausch des defekten Gerätes.

Von der Garantie ausgenommen sind Schäden, die auf unsachgemäßen Gebrauch, auf Verschleiß oder auf Eingriffe durch Dritte zurückzuführen sind. Die Garantie umfaßt nicht Verbrauchsmaterialien und auch nicht diejenigen Mängel, die den Wert oder die Gebrauchstauglichkeit des Gerätes nur unerheblich beeinträchtigen.

Das von Ihnen gekaufte Siemens-Produkt entspricht den technischen Erfordernissen zum Anschluß an das deutsche öffentliche Telefonnetz. Ihre Garantieansprüche können Sie direkt beim Siemens-Service geltend machen.

#### **Ansprechpartner**

Bei Störungen am Gerät wenden Sie sich an den

#### **Siemens-Service**

**Bundesweite Telefonnummer: 0180 5333 222**

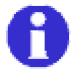

Bitte haben Sie Verständnis, daß Ihnen der Siemens-Service nur bei Störungen am Gerät zur Verfügung steht.

Weitere Fragen zur Bedienung beantwortet Ihnen gerne Ihr Fachhändler. Fragen zum Telefonanschluß richten Sie direkt an die Deutsche Telekom AG oder an eine der Telekom-Vertriebsstellen.

## **Kurzbedienungsanleitung**

#### **Gigaset 1000TAE mit angeschlossenem Telefon**

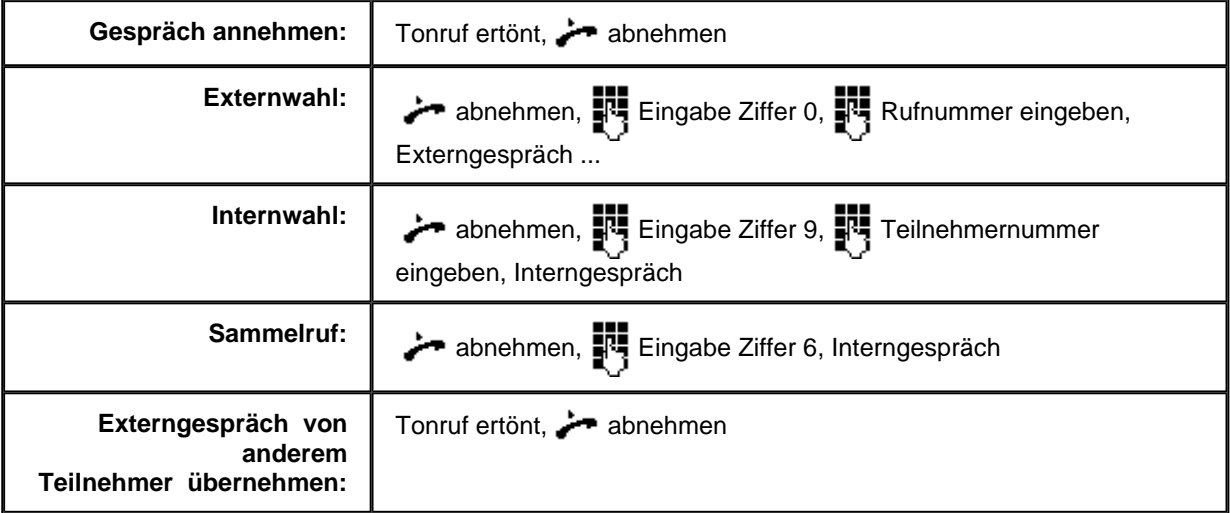

## **Glossar**

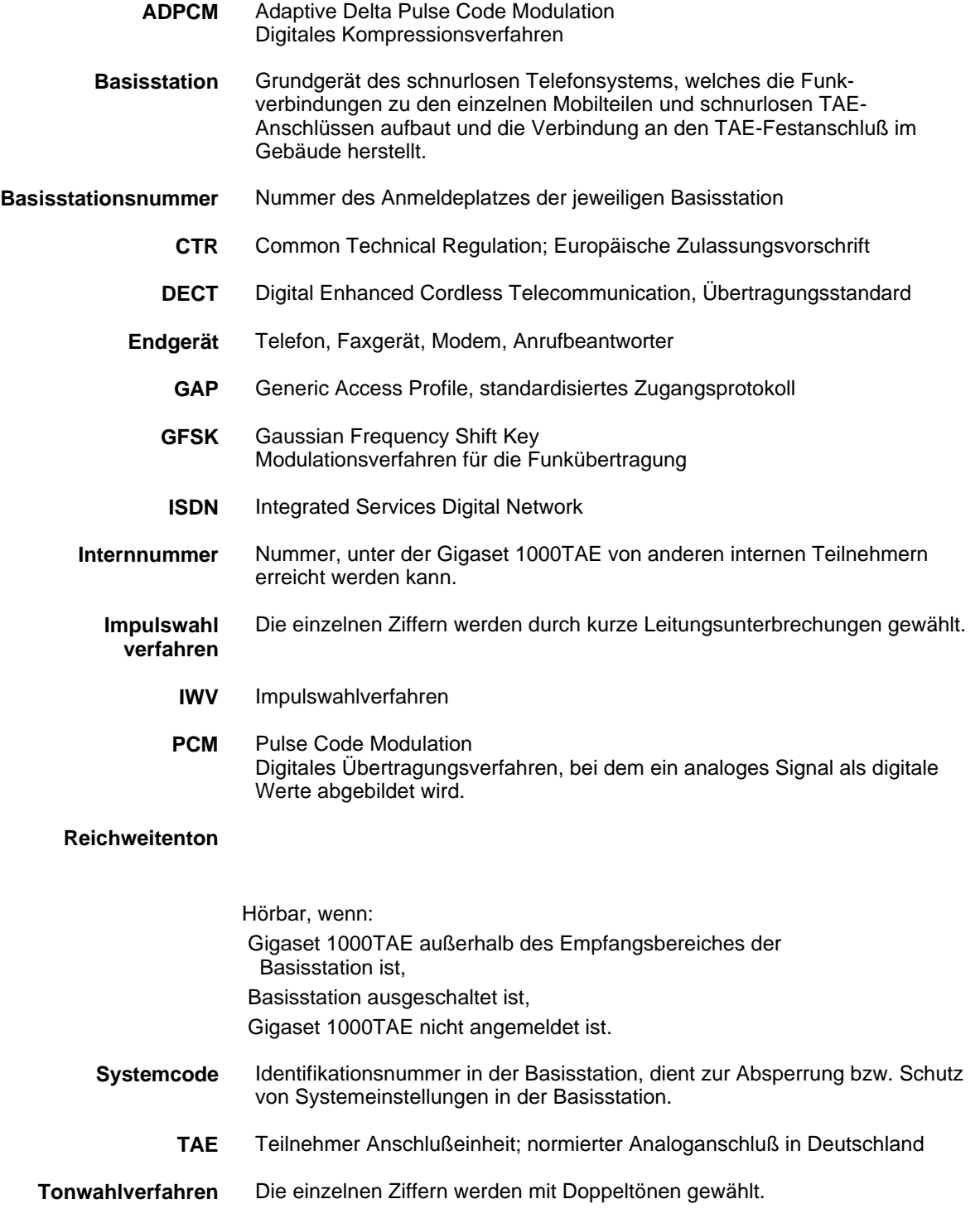